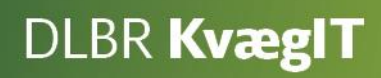

# Vejledning i brug af **Rådgiverskabelon**

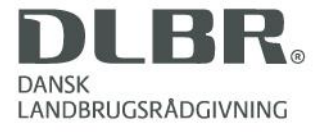

#### **Vejledning i brug af Rådgiverskabelon**

Dette hæfte er en vejledning i brug af Rådgiverskabelon i Analyseudskrifter i DMS Dyreregistrering.

Som rådgiver har du nu mulighed for at lave en skabelon i Analyseudskrifter, som du kan bruge på alle bedrifter. Du skal derfor ikke oprette en ny udskrift på hver bedrift, men kan anvende din egen skabelon på de enkelte bedrifter. Når du ændrer i din skabelon, vil ændringerne slå igennem på alle bedrifter, så din skabelon altid er opsat efter dit behov.

Landmanden har mulighed for at tage en kopi af din skabelon, og tilpasse den så den passer til hans behov, men ikke påvirker din skabelon.

Du kan oprette alle de skabeloner, som du ønsker.

I hæftet er der skærmbilleder, hvor de forskellige funktioner i skærmbillederne er forklaret.

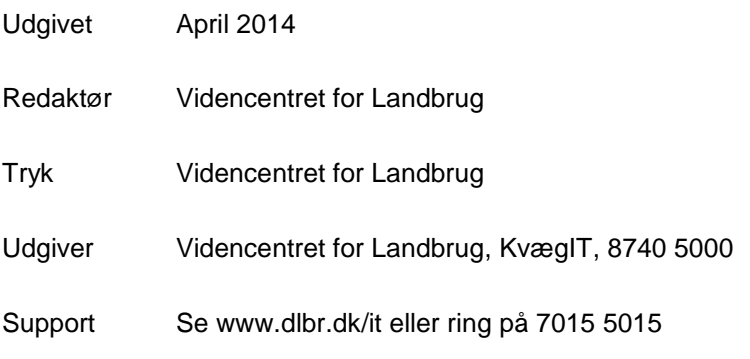

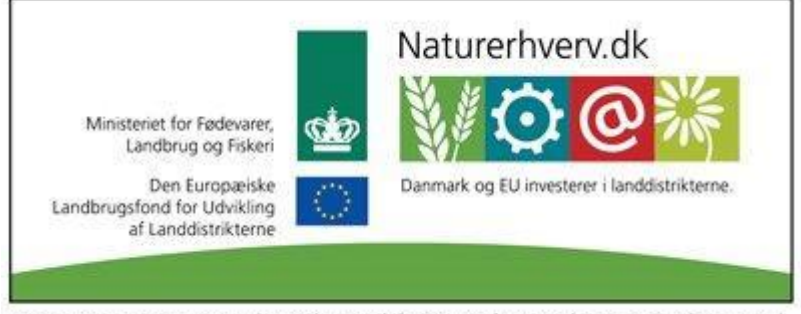

Se 'European Agricultural Fund for Rural Development' (EAFRD)

#### Indhold

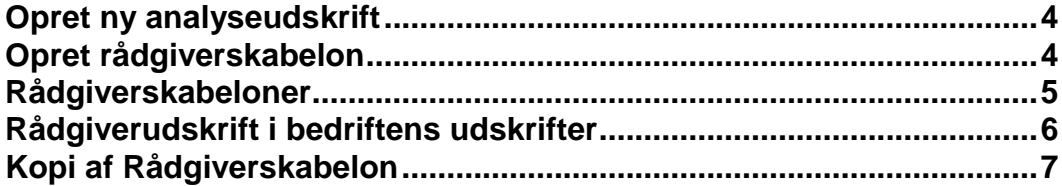

#### <span id="page-3-0"></span>**Opret ny analyseudskrift**

For at oprette en skabelon går du første gang ind på en bedrift, som du ønsker skal have denne skabelon. Det spiller ingen rolle, hvilken bedrift der vælges.

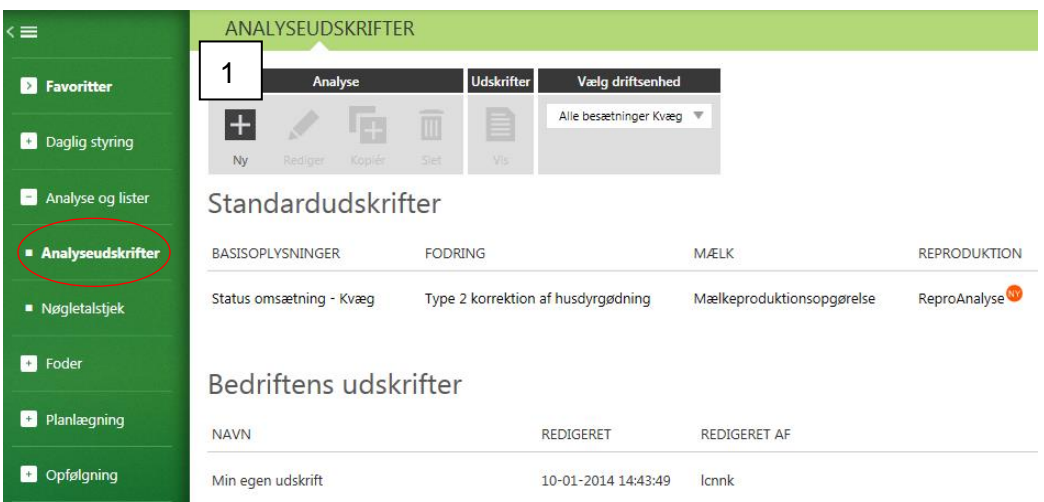

Under Analyseudskrifter vælger du **Ny** (1).

#### <span id="page-3-1"></span>**Opret rådgiverskabelon**

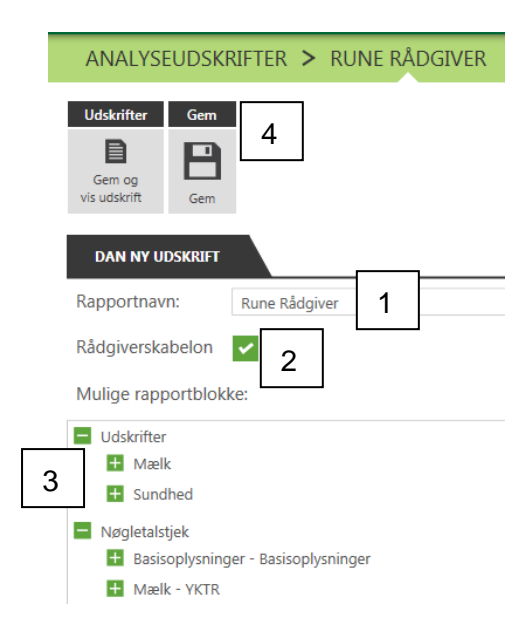

Her skal du først give udskriften et **navn**(1). Derefter har du mulighed for, at markere om du ønsker at udskriften skal være en **rådgiverskabelon**(2).

Derefter vælger du hvilke **blokke** du ønsker i din rådgiverskabelon(3). Afslut med **Gem**(4).

### <span id="page-4-0"></span>**Rådgiverskabeloner**

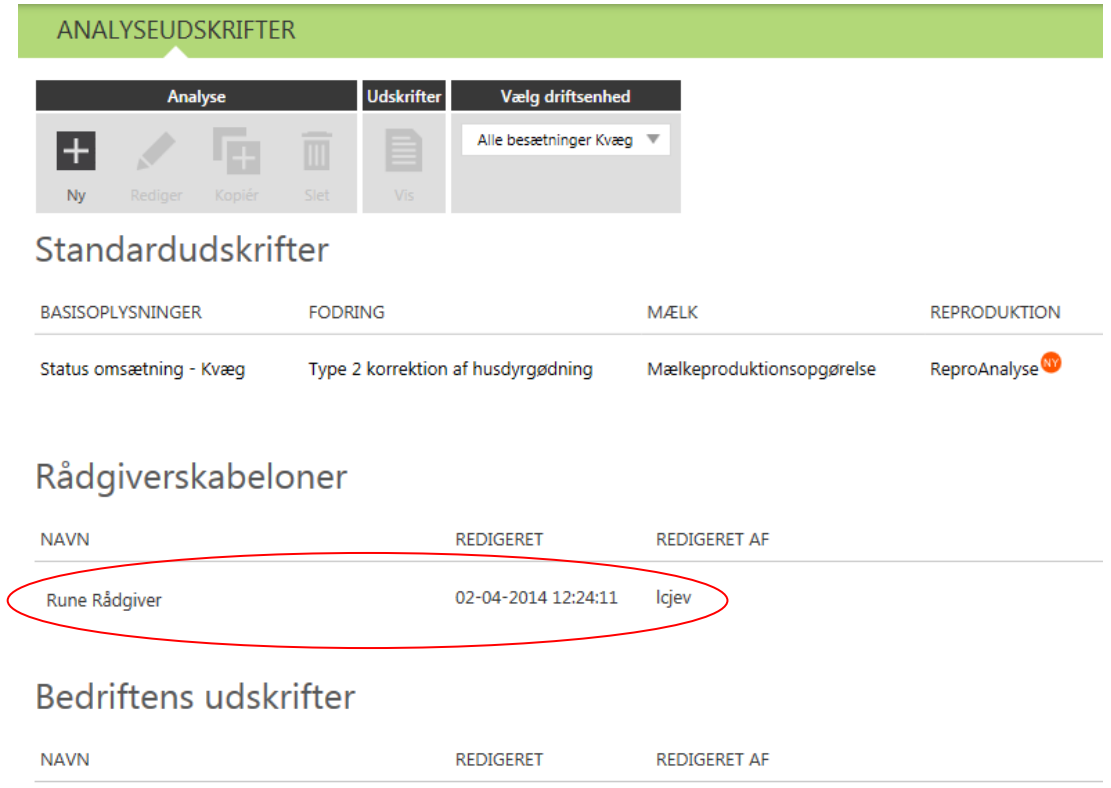

Når du går tilbage til forsiden af Analyseudskrifter, vil den oprettede skabelon fremgå under afsnittet Rådgiverskabeloner.

Det er ikke muligt for landmanden eller andre rådgivere at se eller ændre i denne skabelon.

#### <span id="page-5-0"></span>**Rådgiverudskrift i bedriftens udskrifter**

2

Rune Rådgiver (rådgiverudskrift)

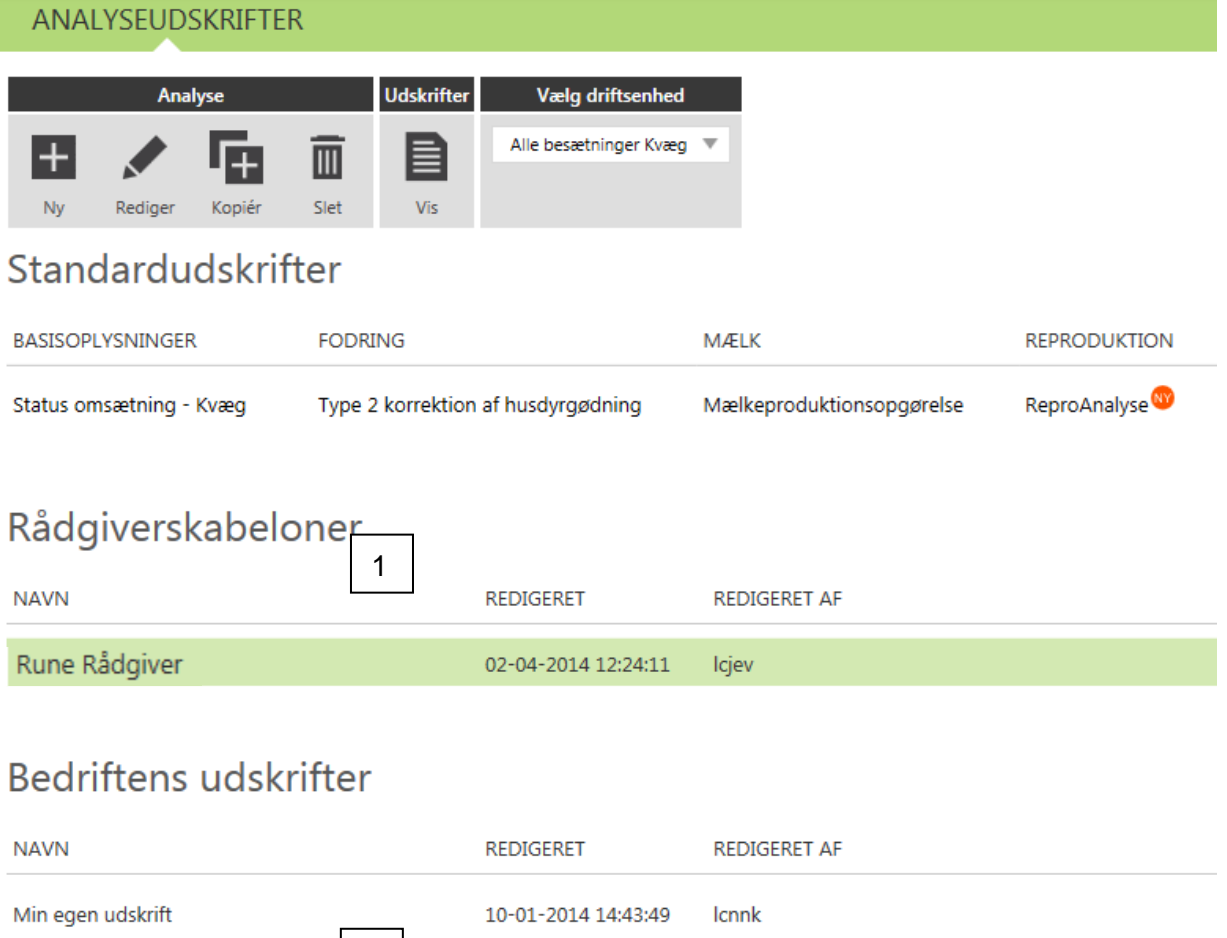

Når du som rådgiver **åbner**(1) din skabelon på en bedrift, vil der automatisk blive gemt en udgave af rådgiverskabelon under bedriftens udskrifter(2).

Icjev

02-04-2014 12:32:23

Denne udskrift vil altid være opsat ud fra rådgiverskabelonen. Det er derfor ikke muligt at ændre i den rådgiverudskrift, der ligger under bedriftens udskrifter.

Hvis du ændrer i den oprindelige rådgiverskabelon, vil ændringerne slå igennem i alle de rådgiverudskrifter som ligger under "bedriftens udskrifter" på de bedrifter, hvor udskriften har været brugt.

### <span id="page-6-0"></span>**Kopi af Rådgiverskabelon**

Da landmanden ikke har mulighed for at redigere i en rådgiverudskrift, kan han lave en udskrift der tager udgangspunkt i rådgiverskabelonen ved at lave en kopi af denne.

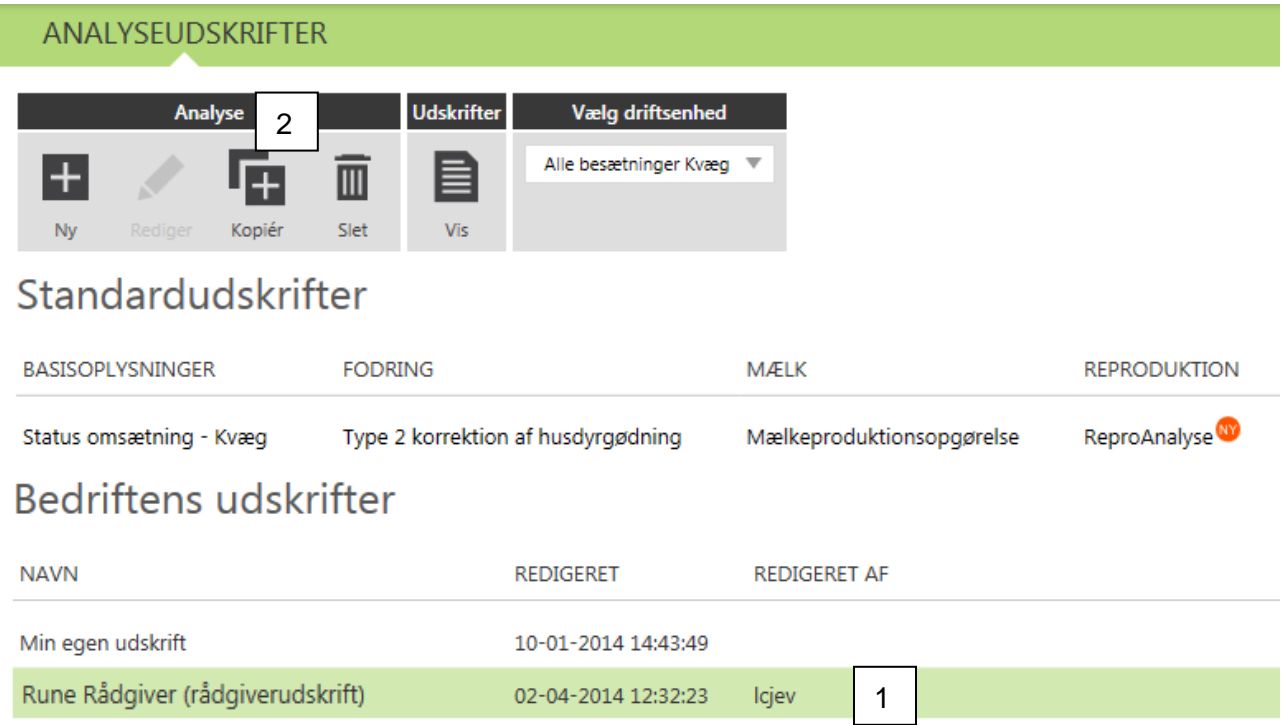

Det gør han ved at klikke en enkelt gang på rådgiverudskriften under bedriftens udskrifter(1). Derefter vælger han Kopiér, og der vil nu fremgå en Kopi af rådgiverudskriften(2), som han har mulighed for at ændre i(3). Ændringer i denne kopi af udskriften vil kun påvirke denne kopi.

## **Bedriftens udskrifter**

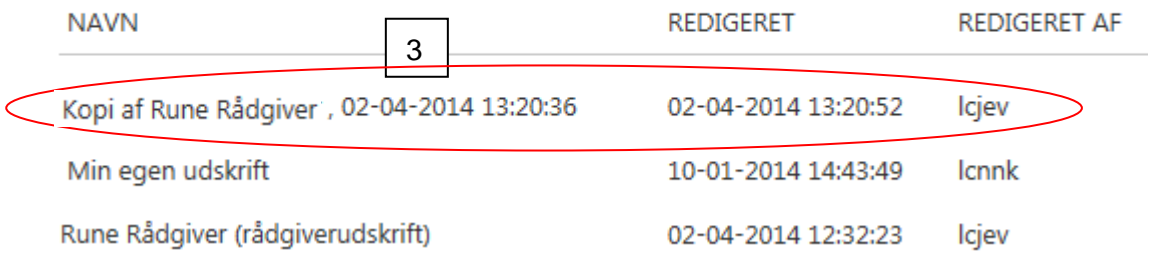